**Procedures to create an expense report and allocate procard transactions.**

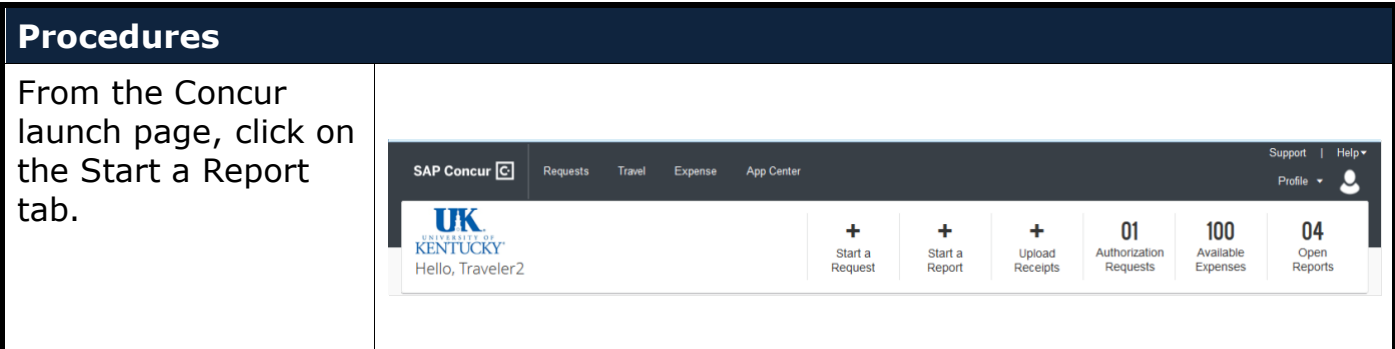

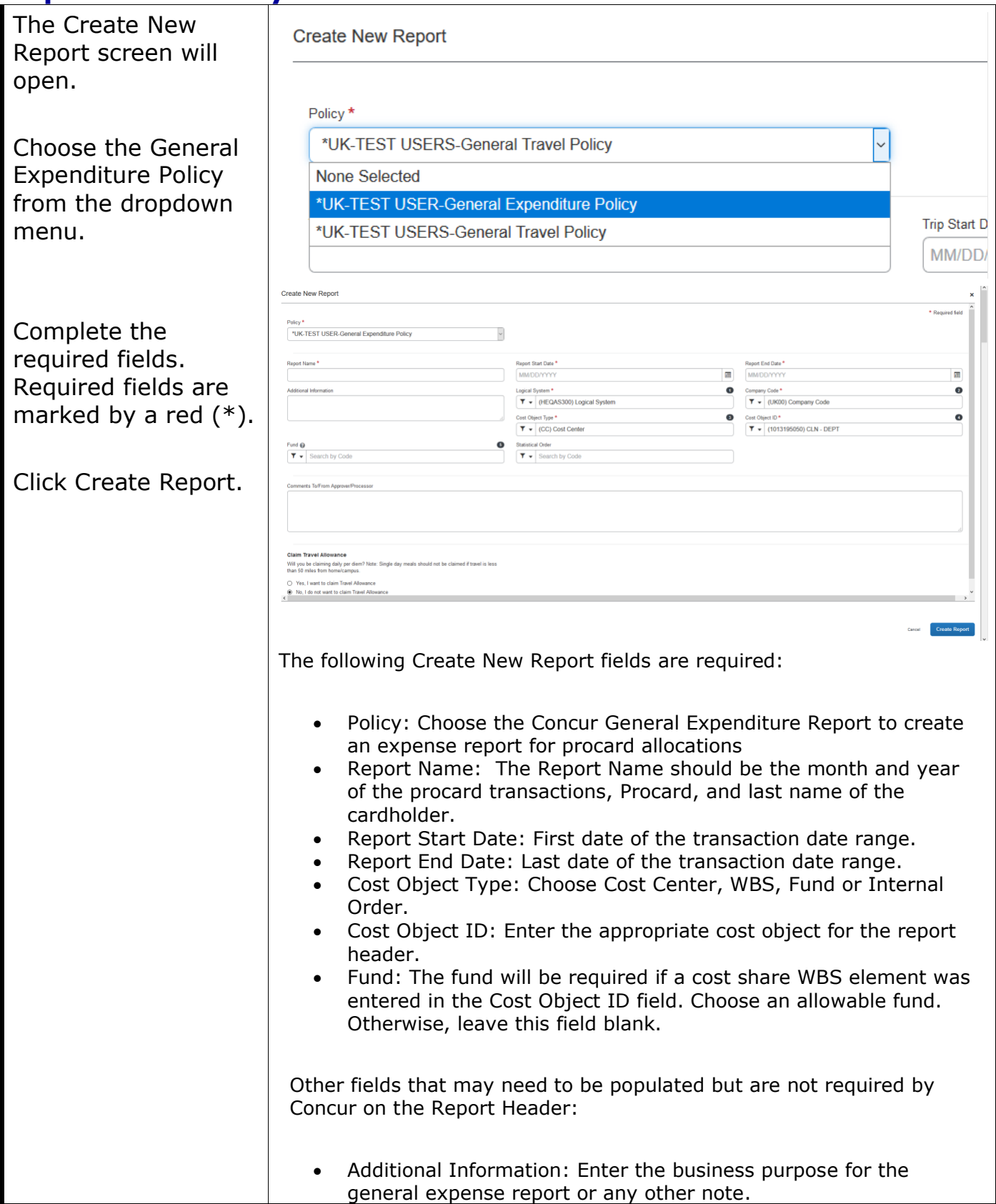

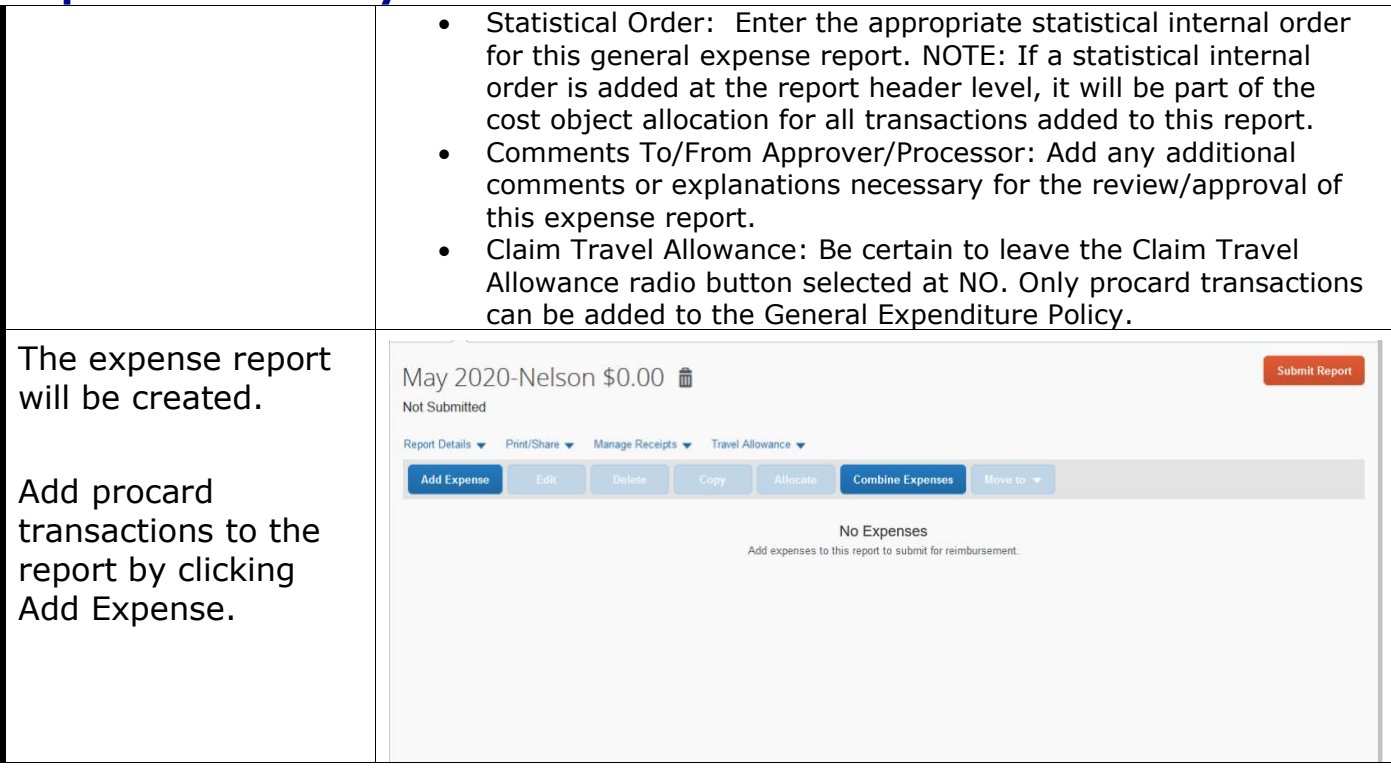

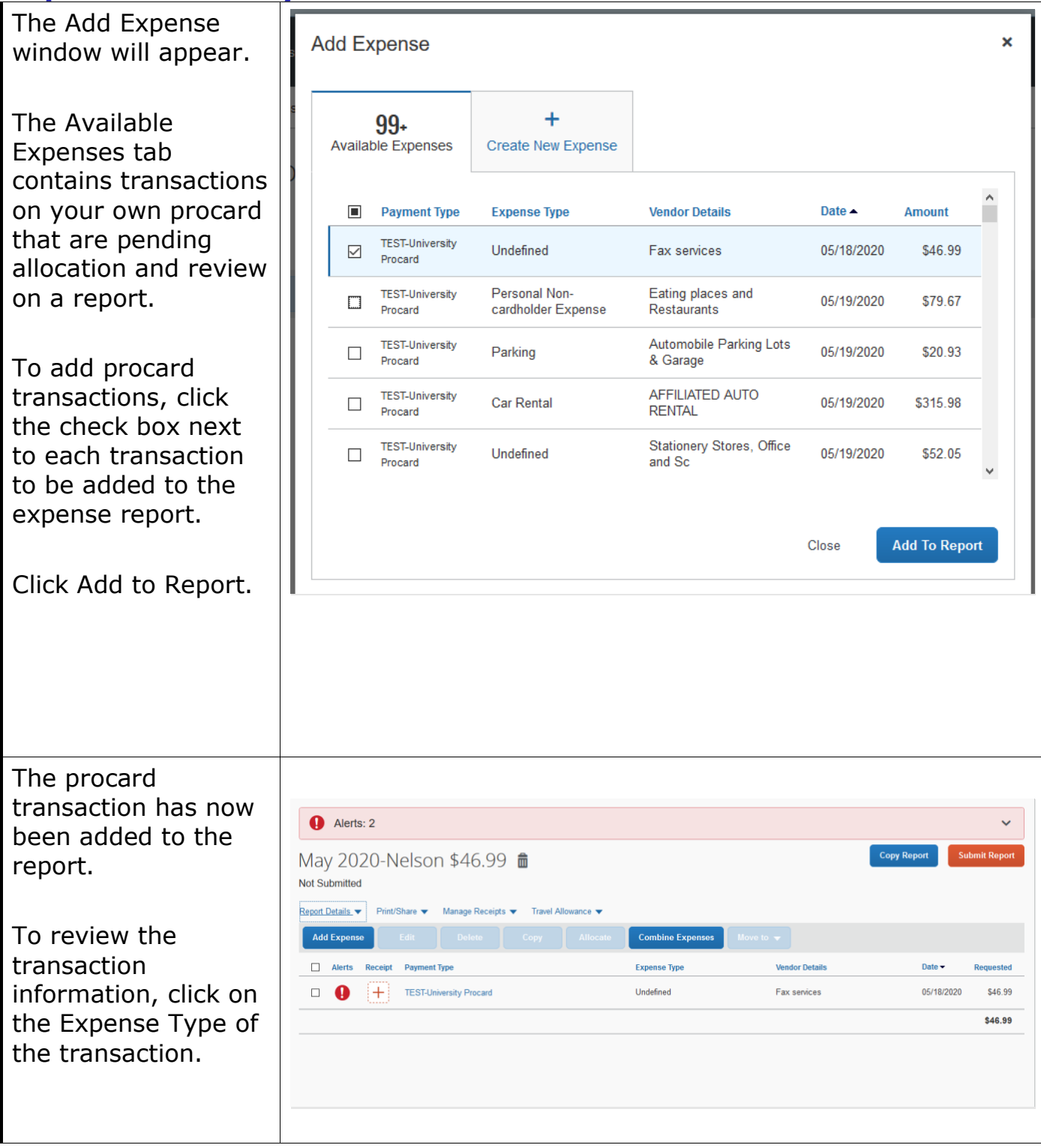

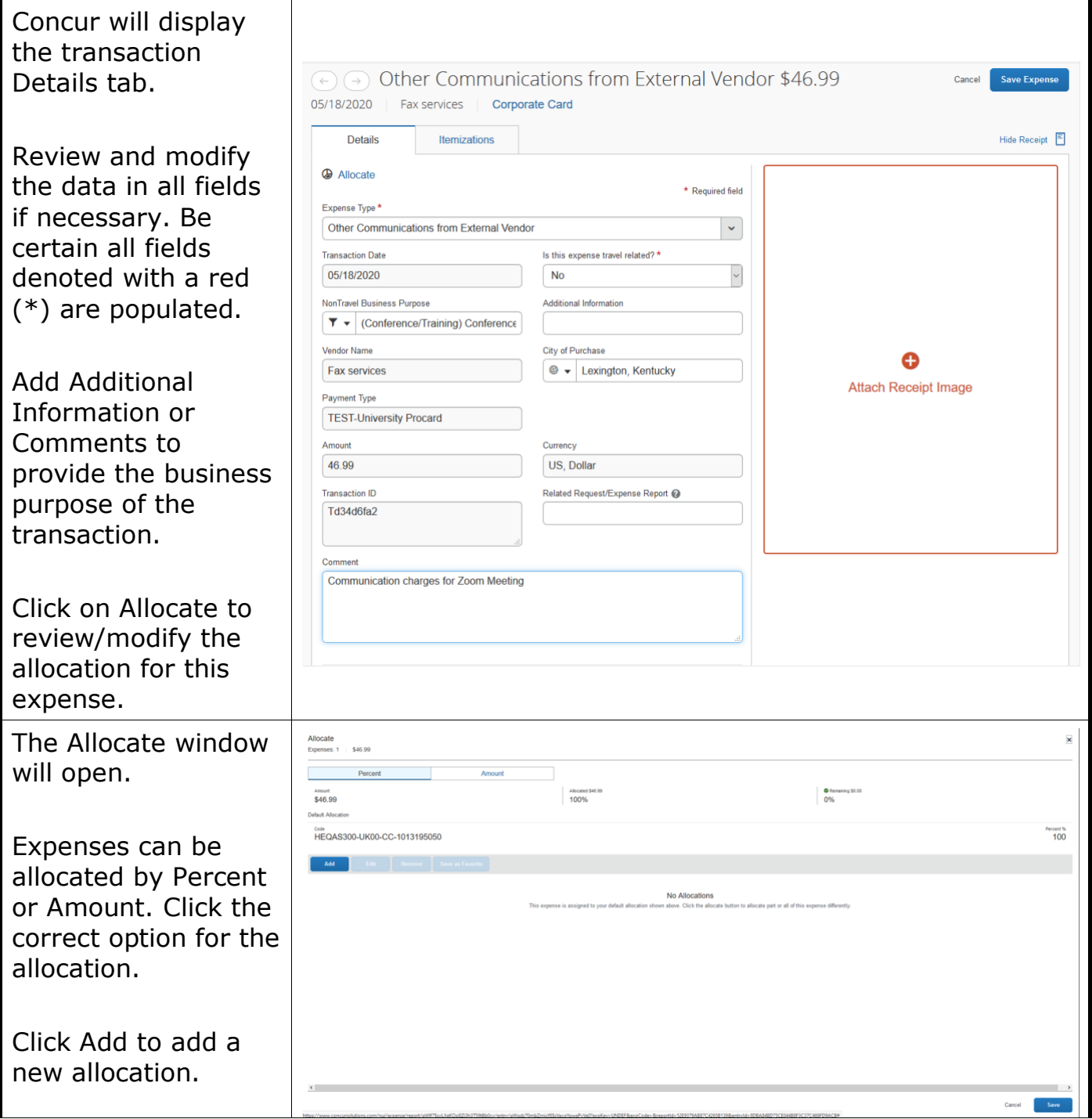

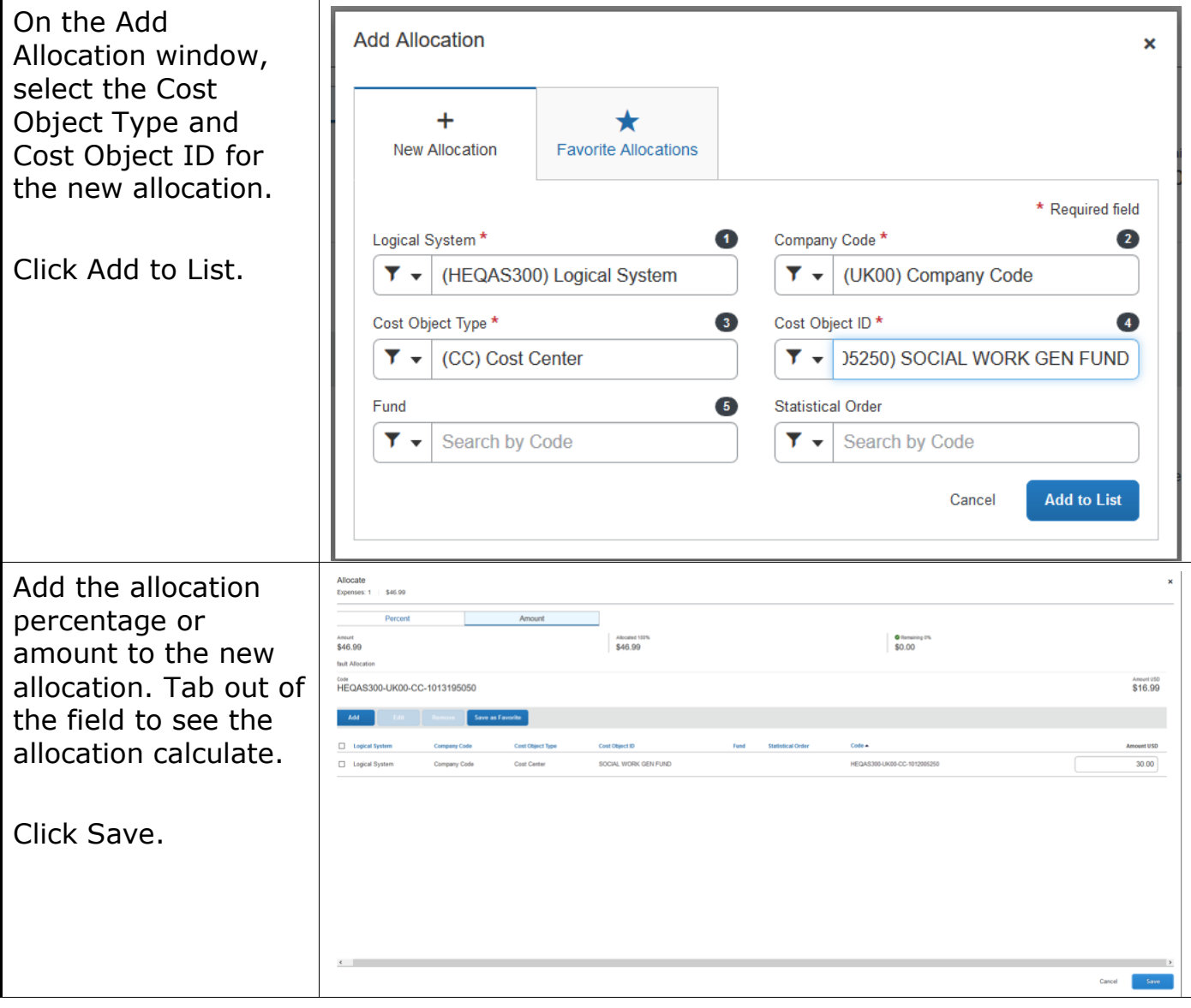

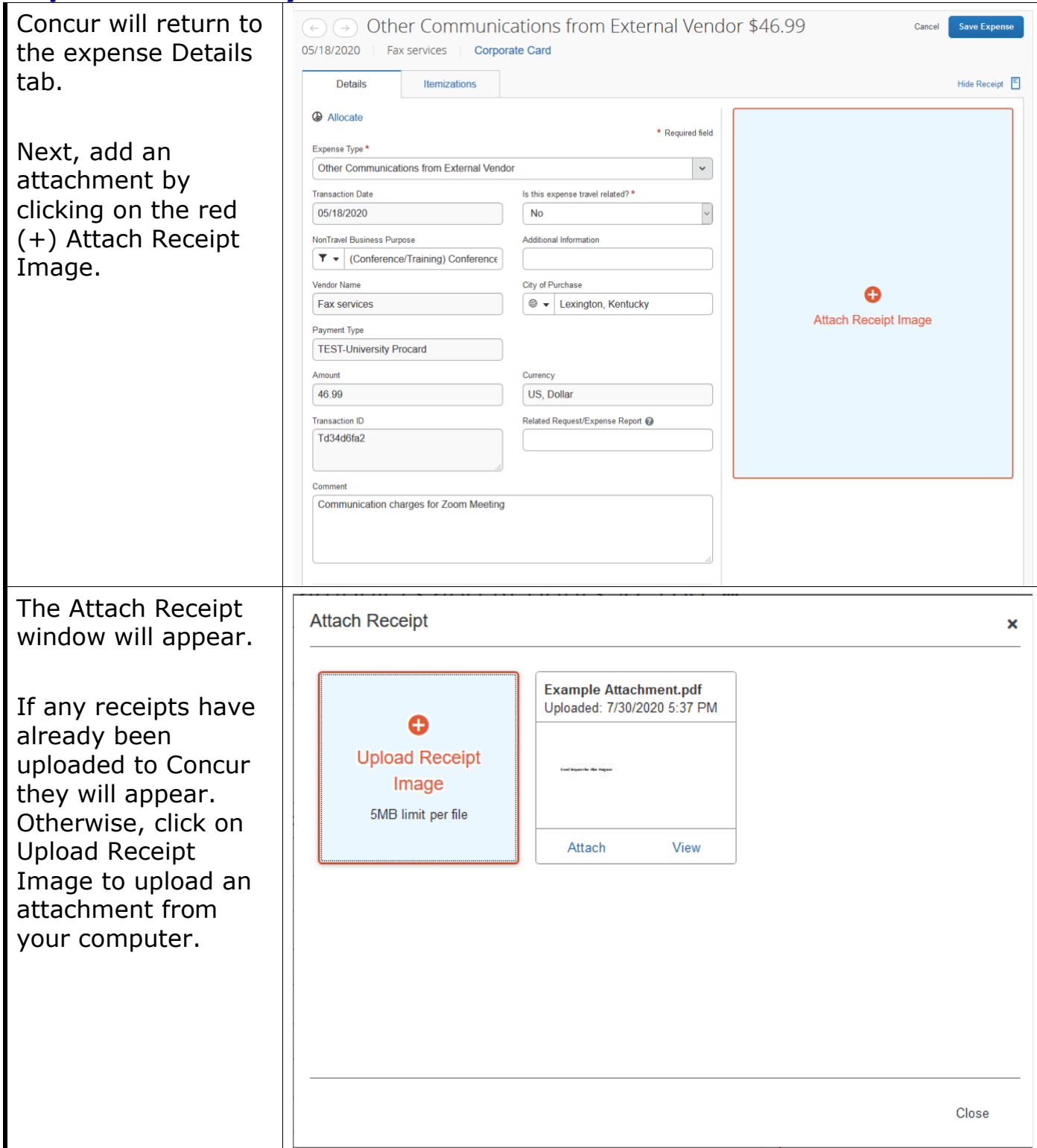

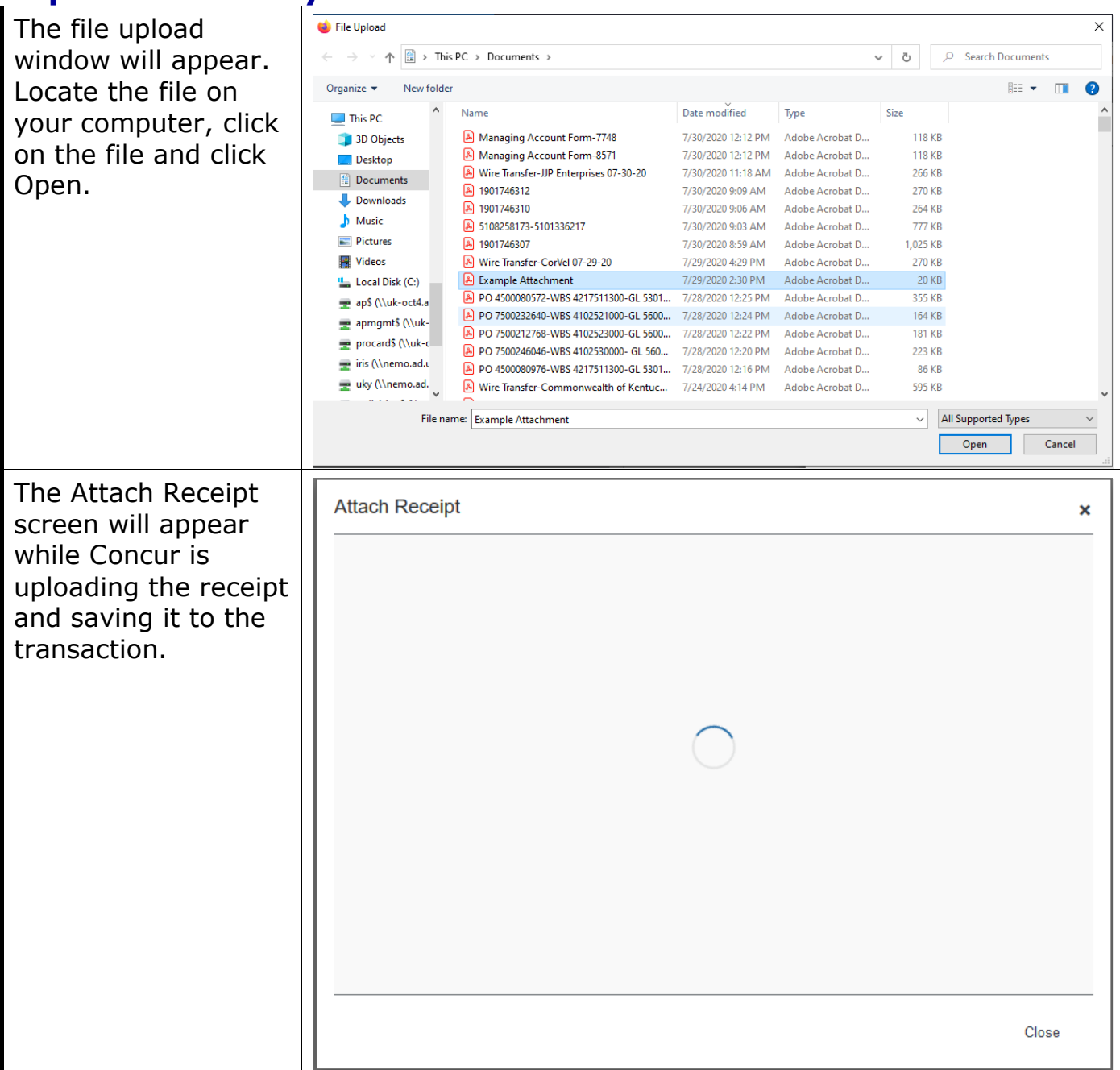

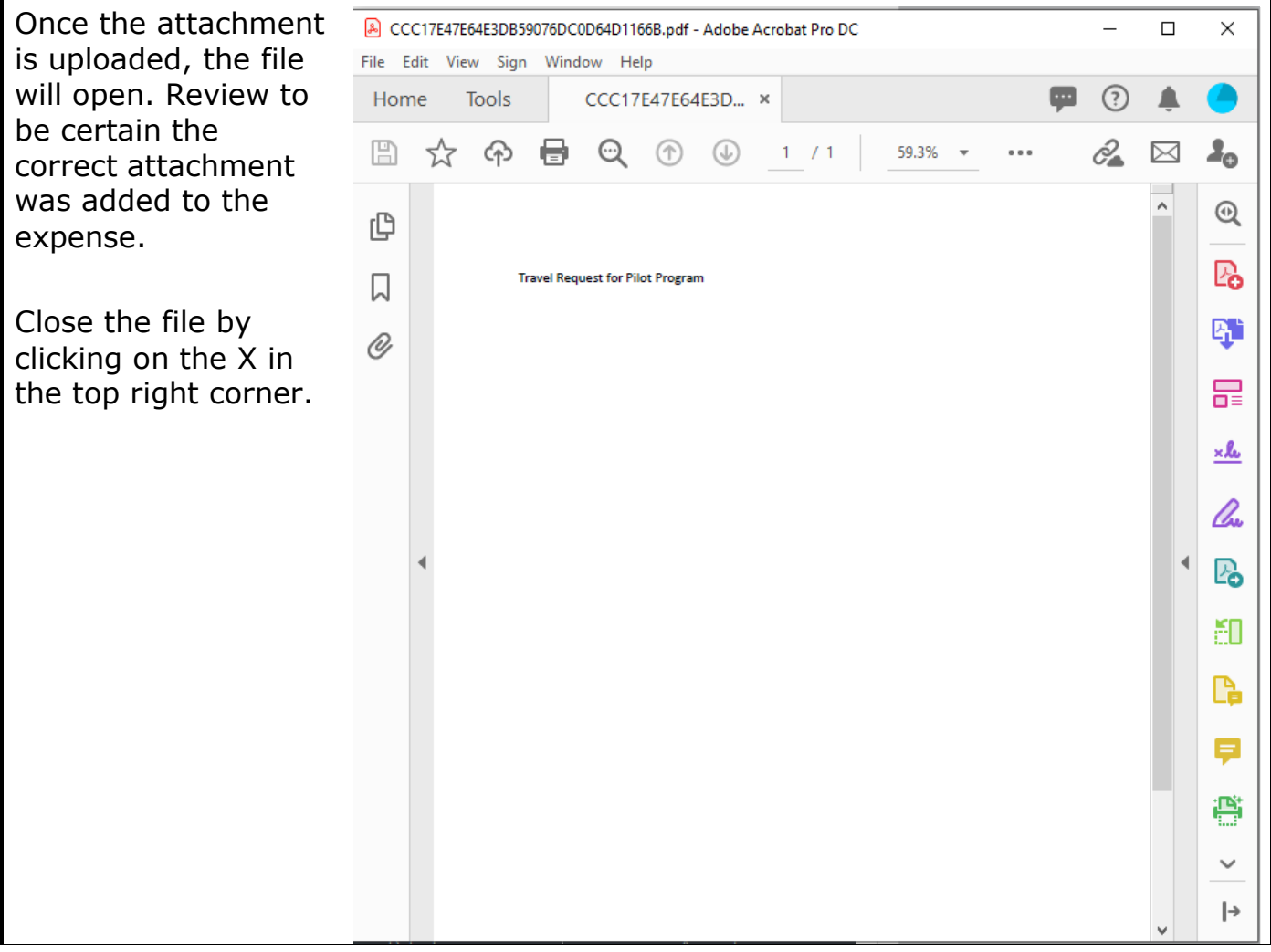

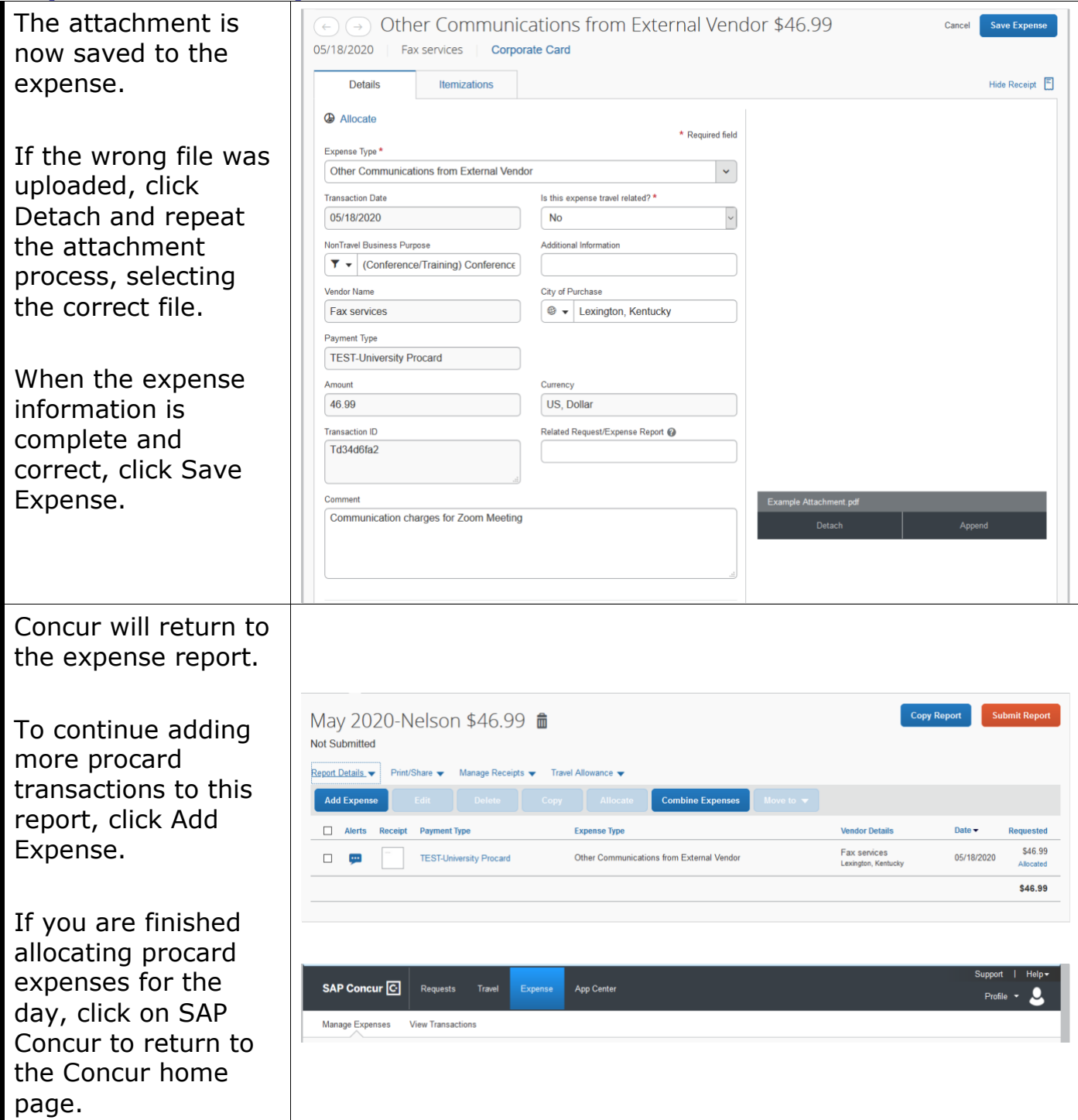

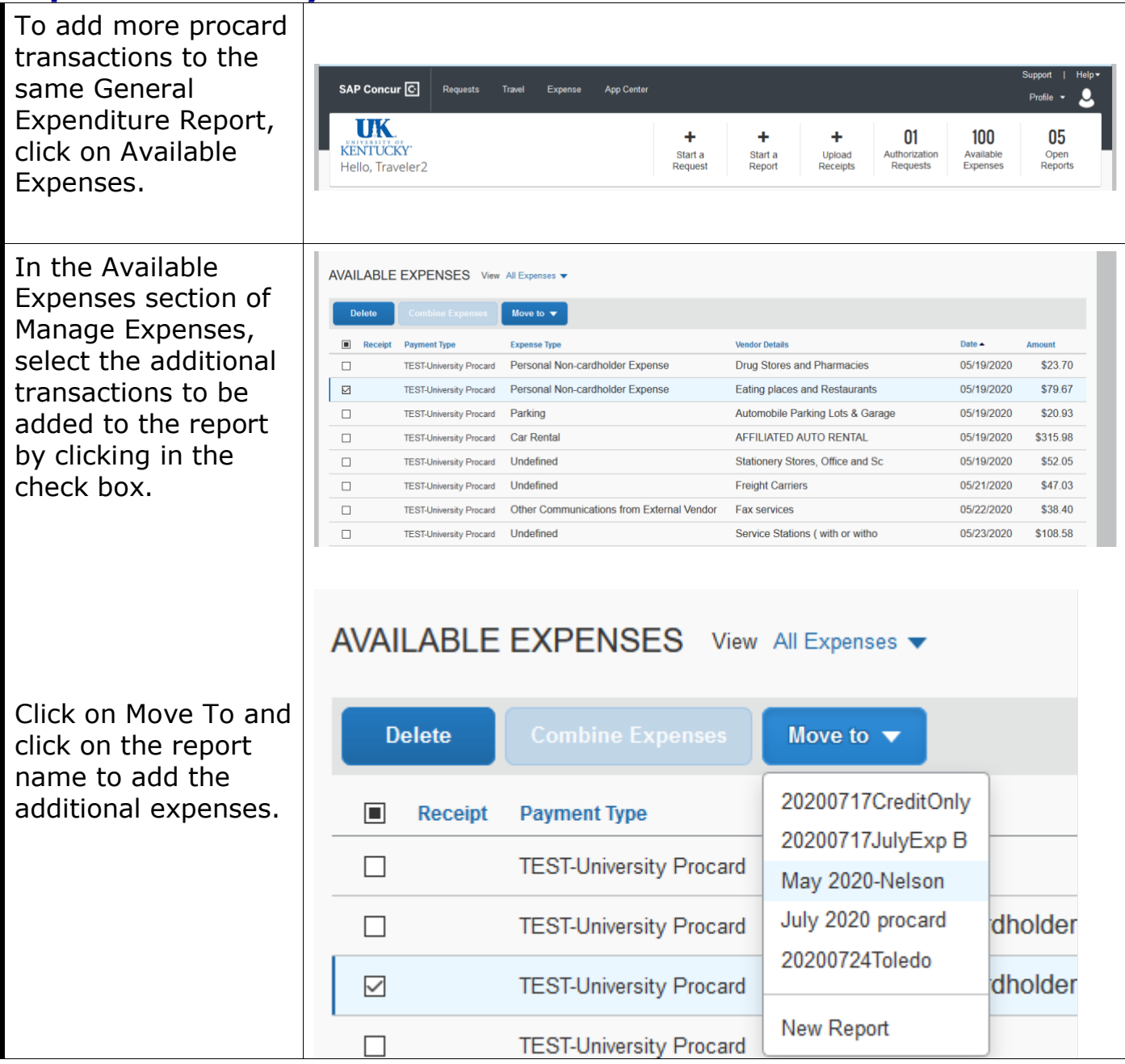

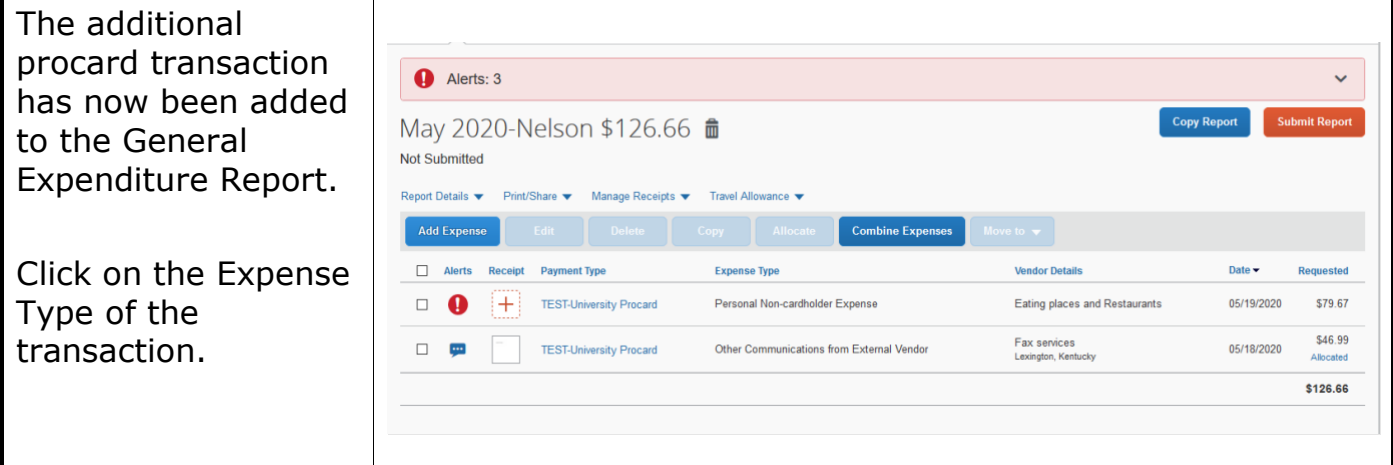

Concur will display the transaction Details tab.

Review and modify the data in all fields if necessary. Be certain all fields denoted with a red (\*) are populated.

NOTE: Concur will attempt to choose an expense type based upon previous allocations. Be certain to review and adjust the expense type as necessary.

Add Additional Information or Comments to provide the business purpose of the transaction.

Click on Allocate to review/modify the allocation for this expense.

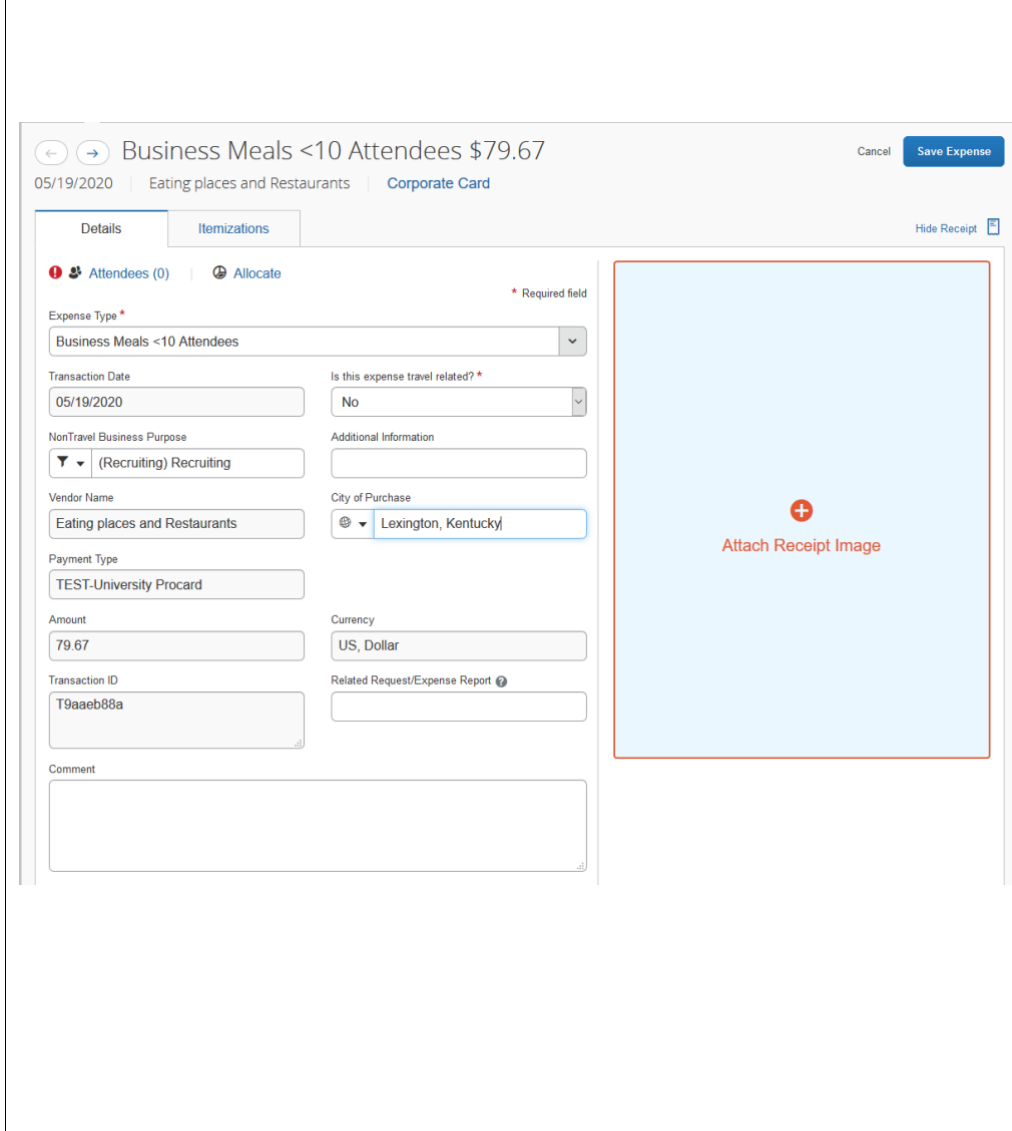

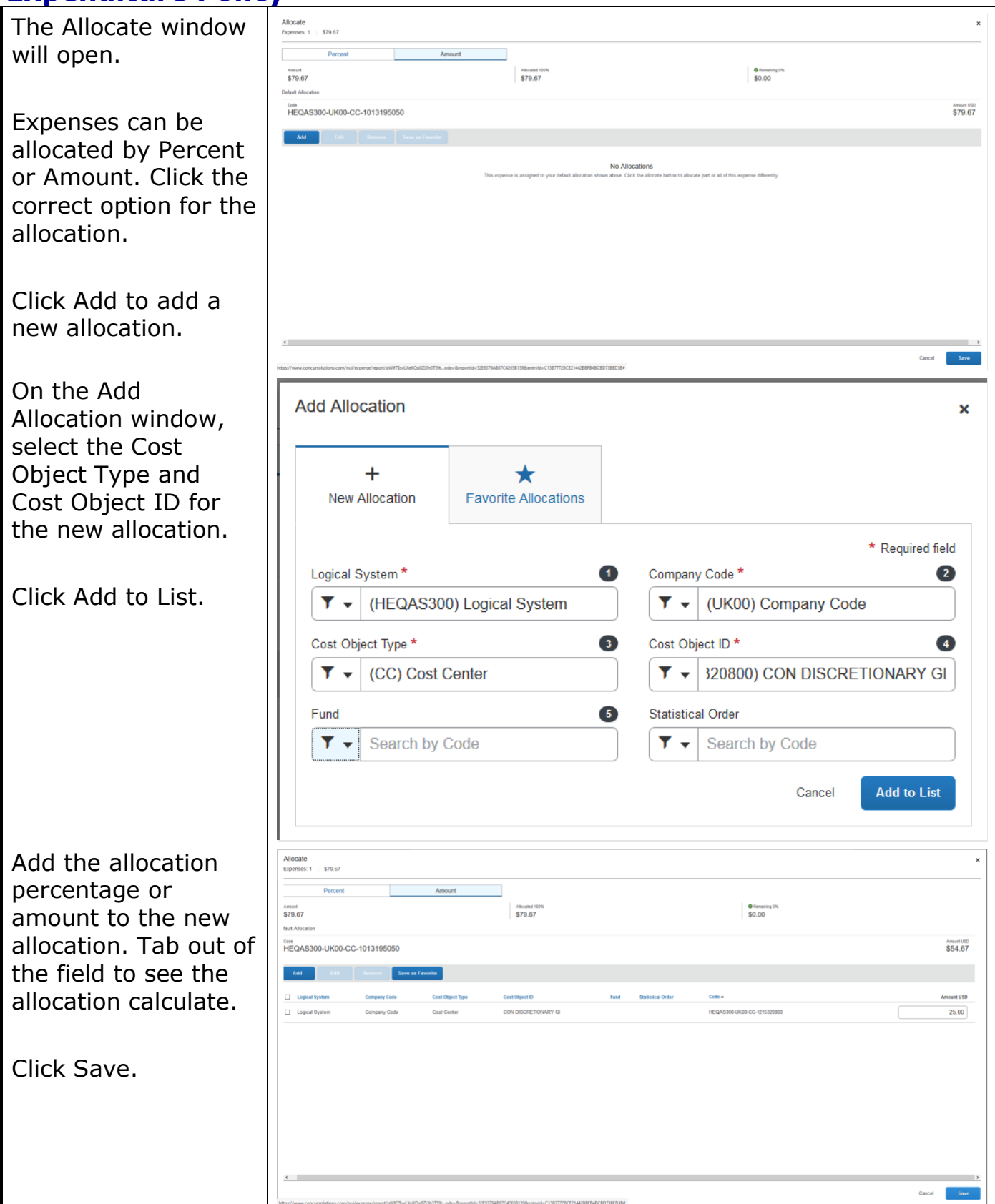

#### Quick Reference Card – Concur

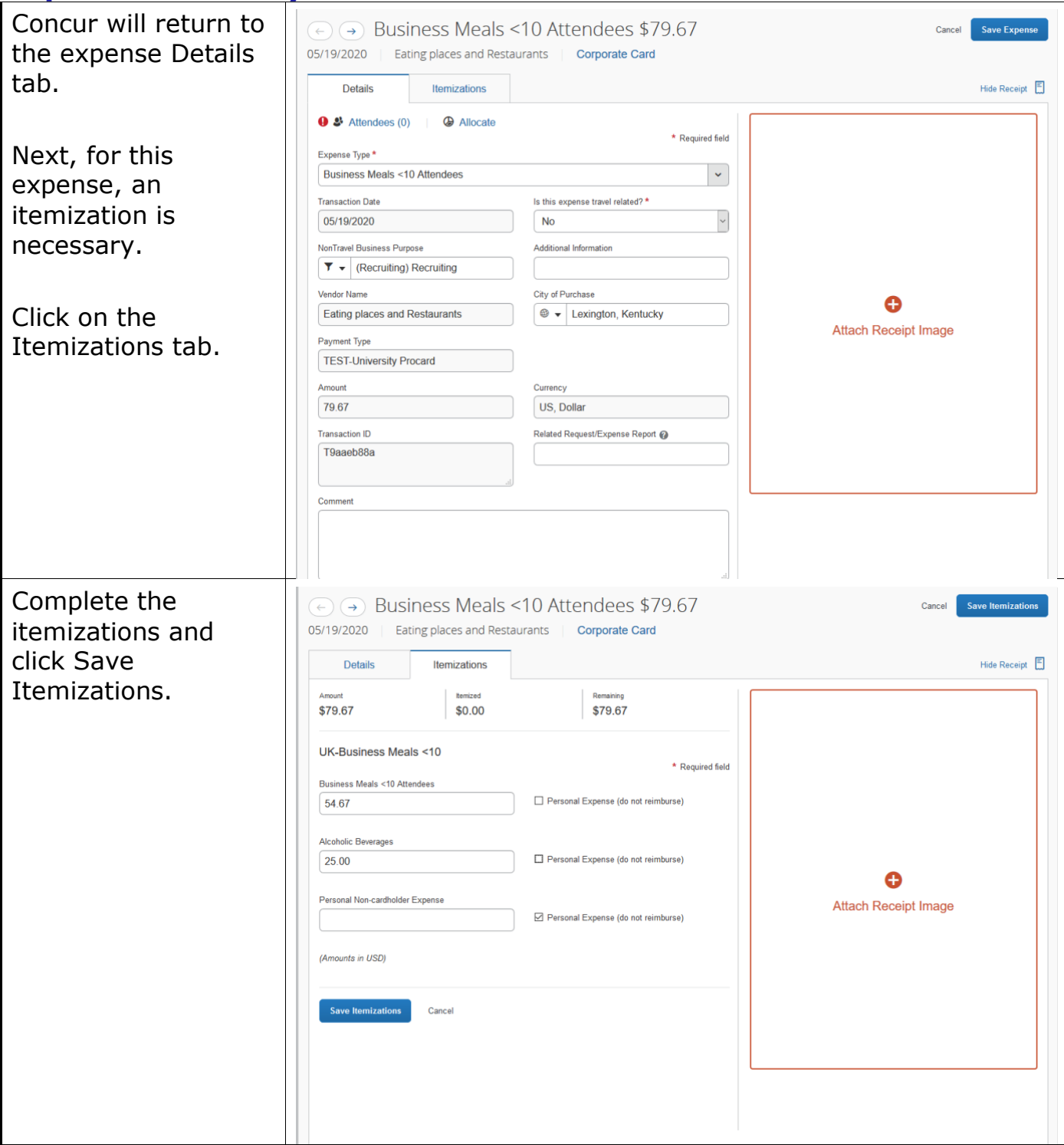

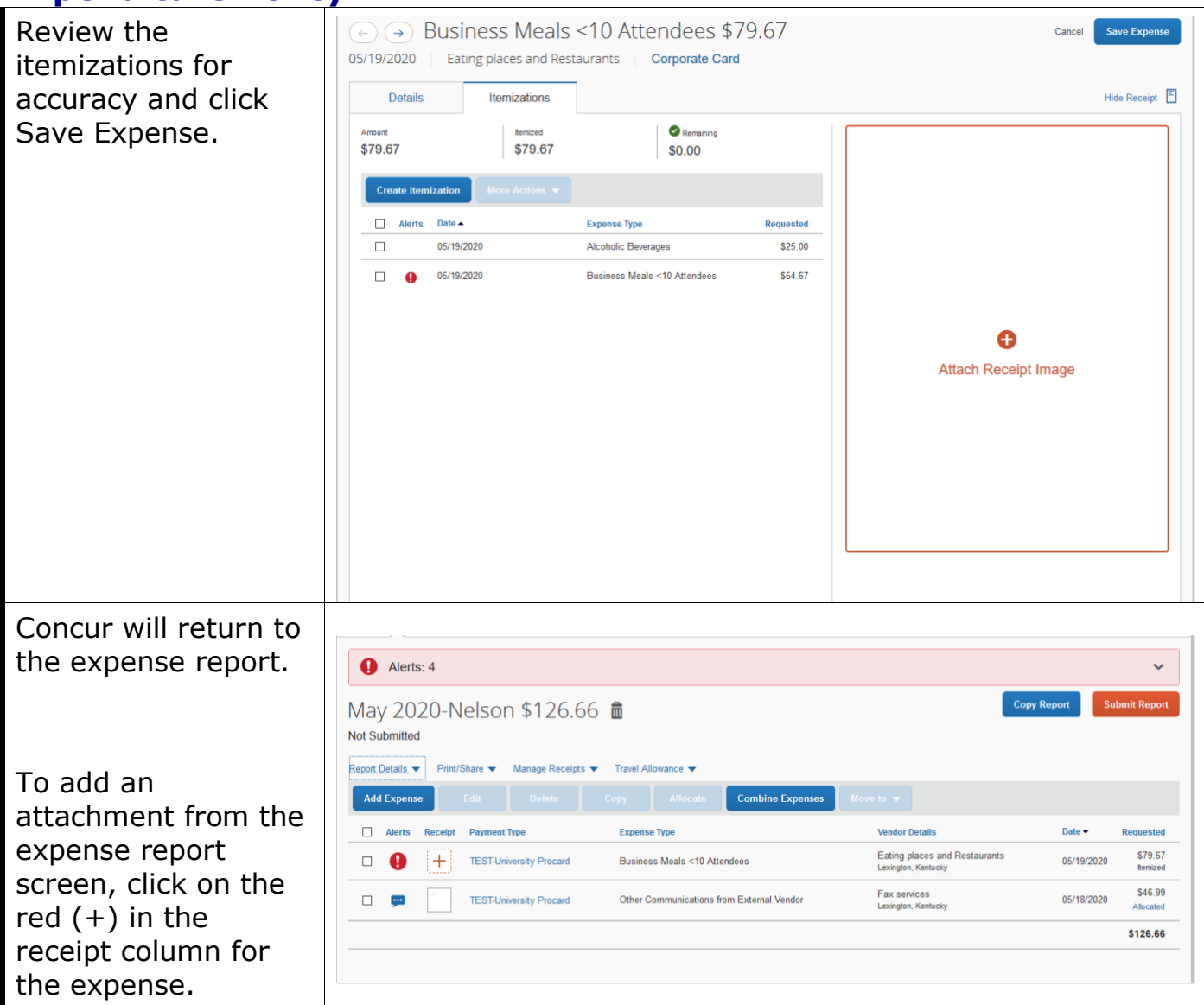

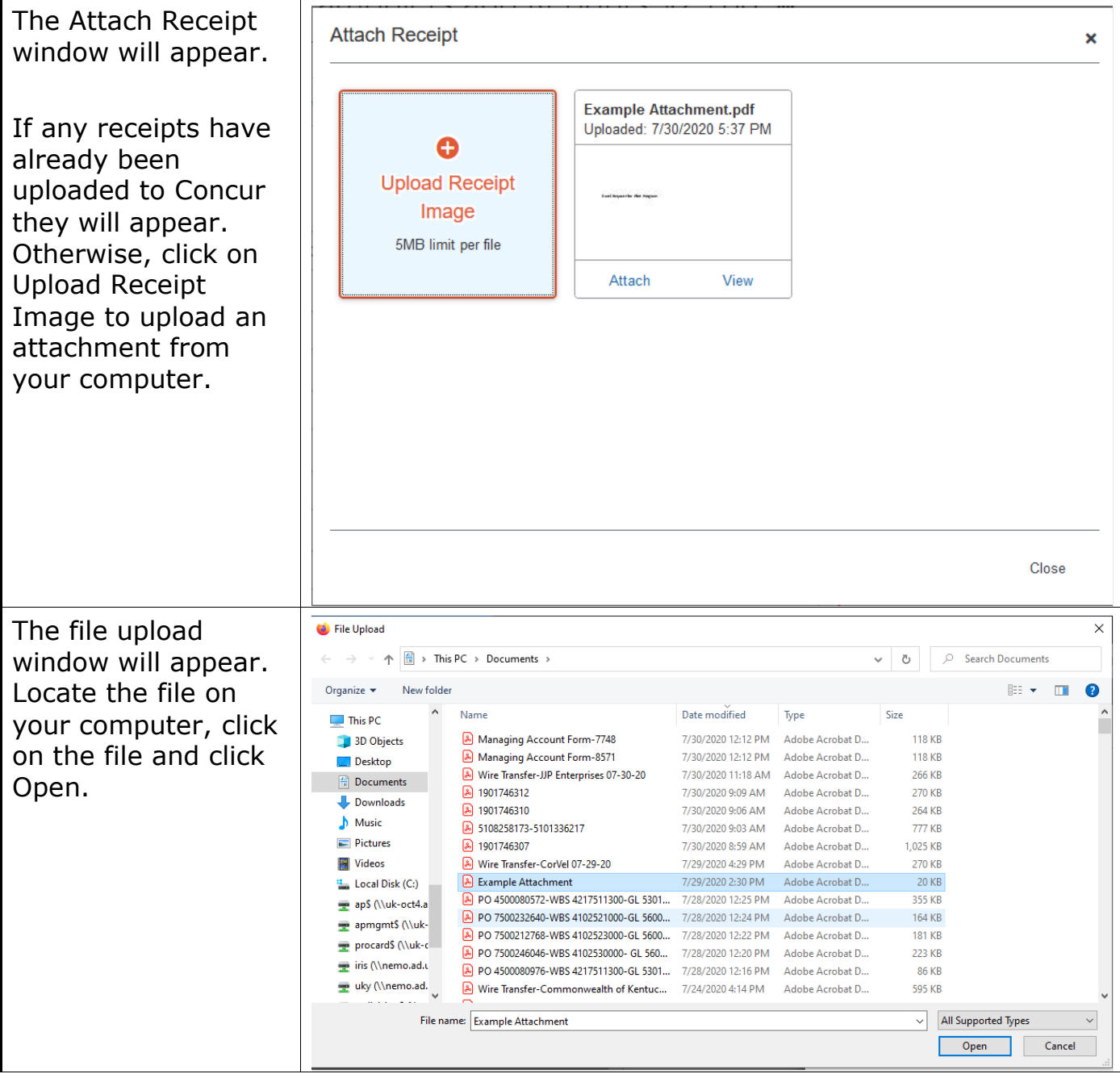

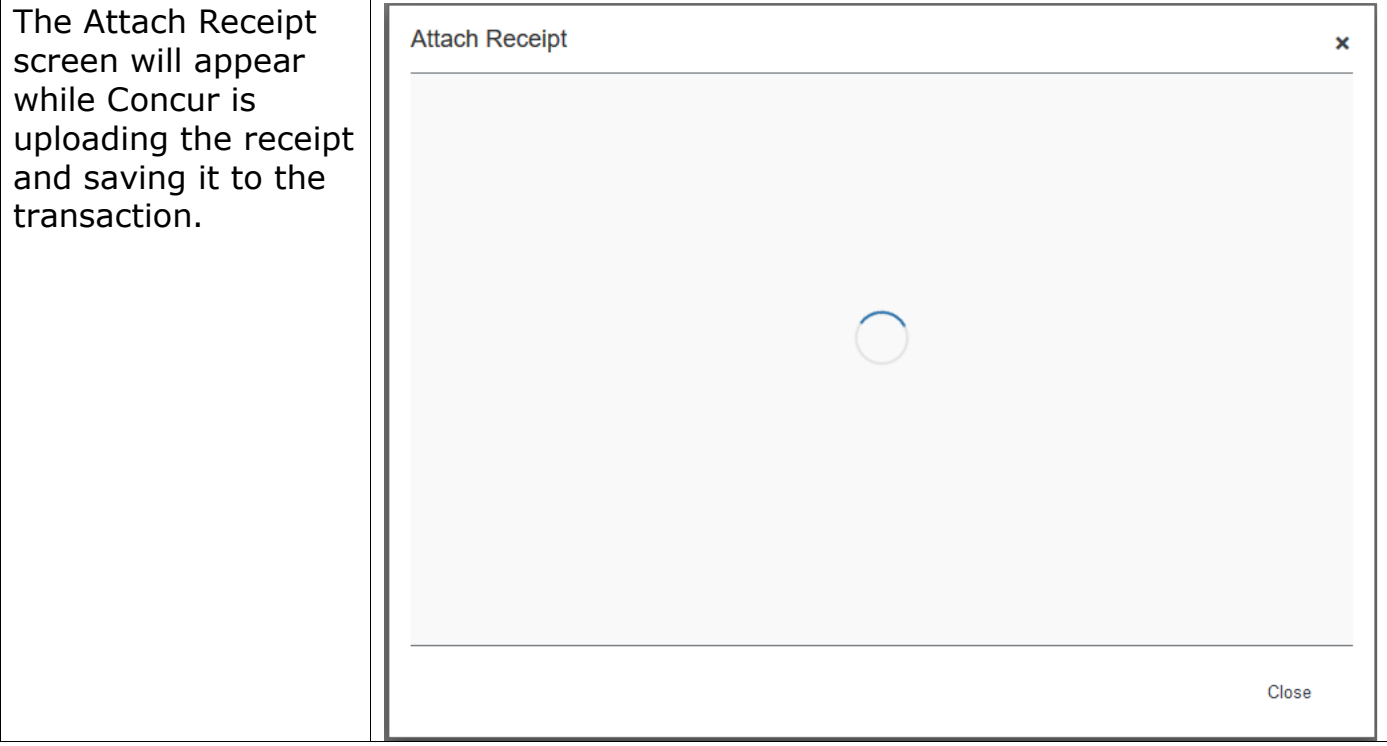

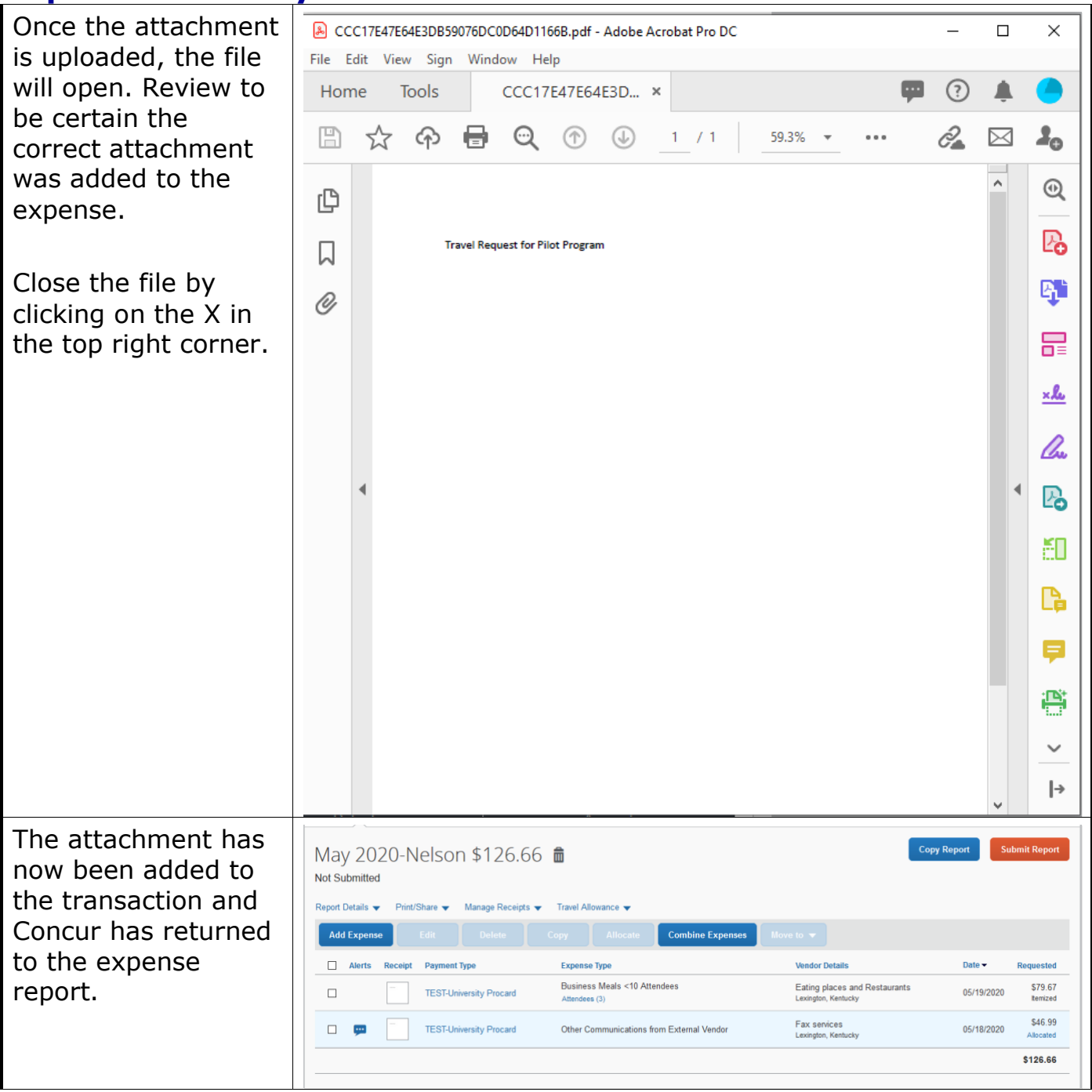

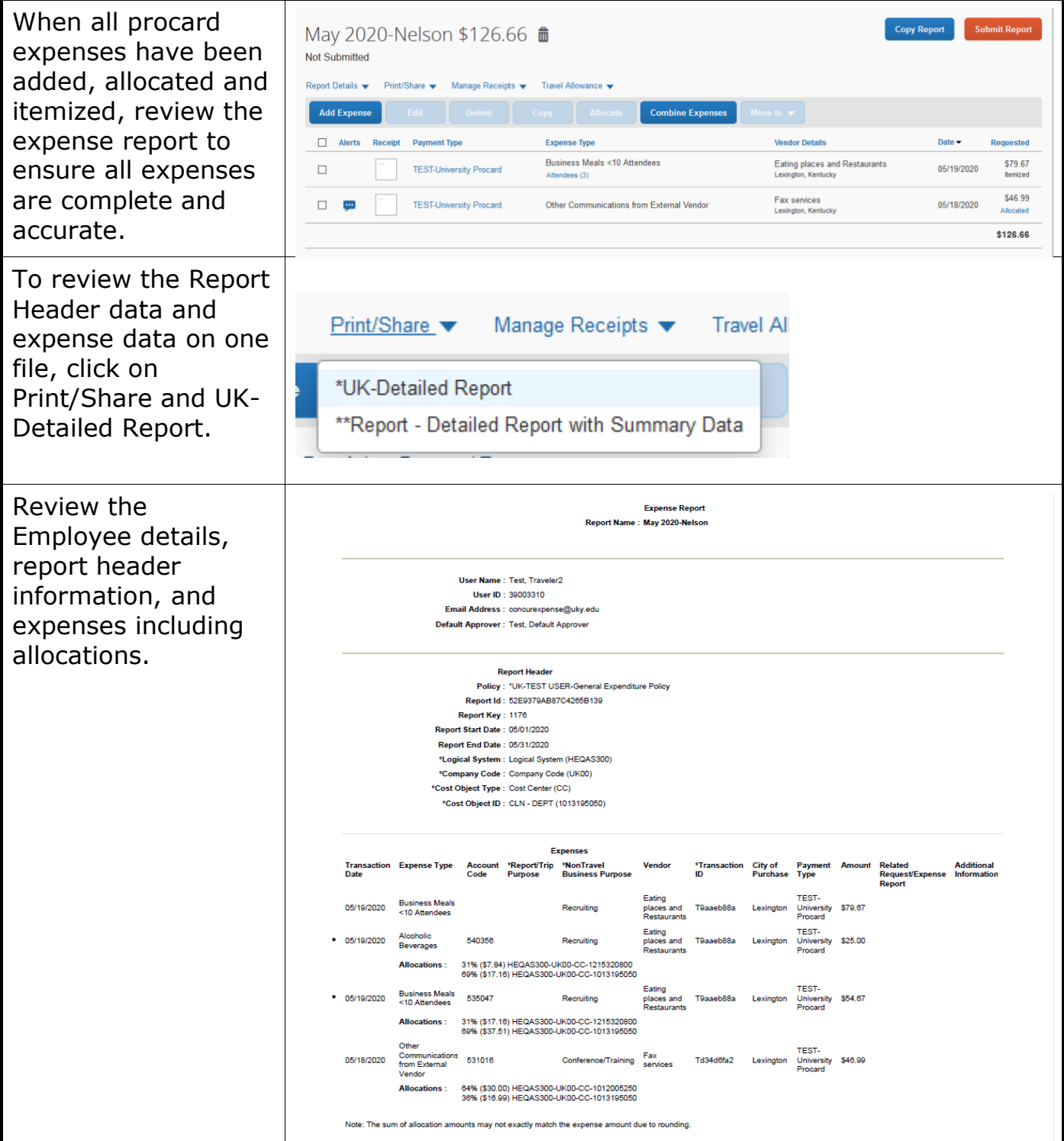

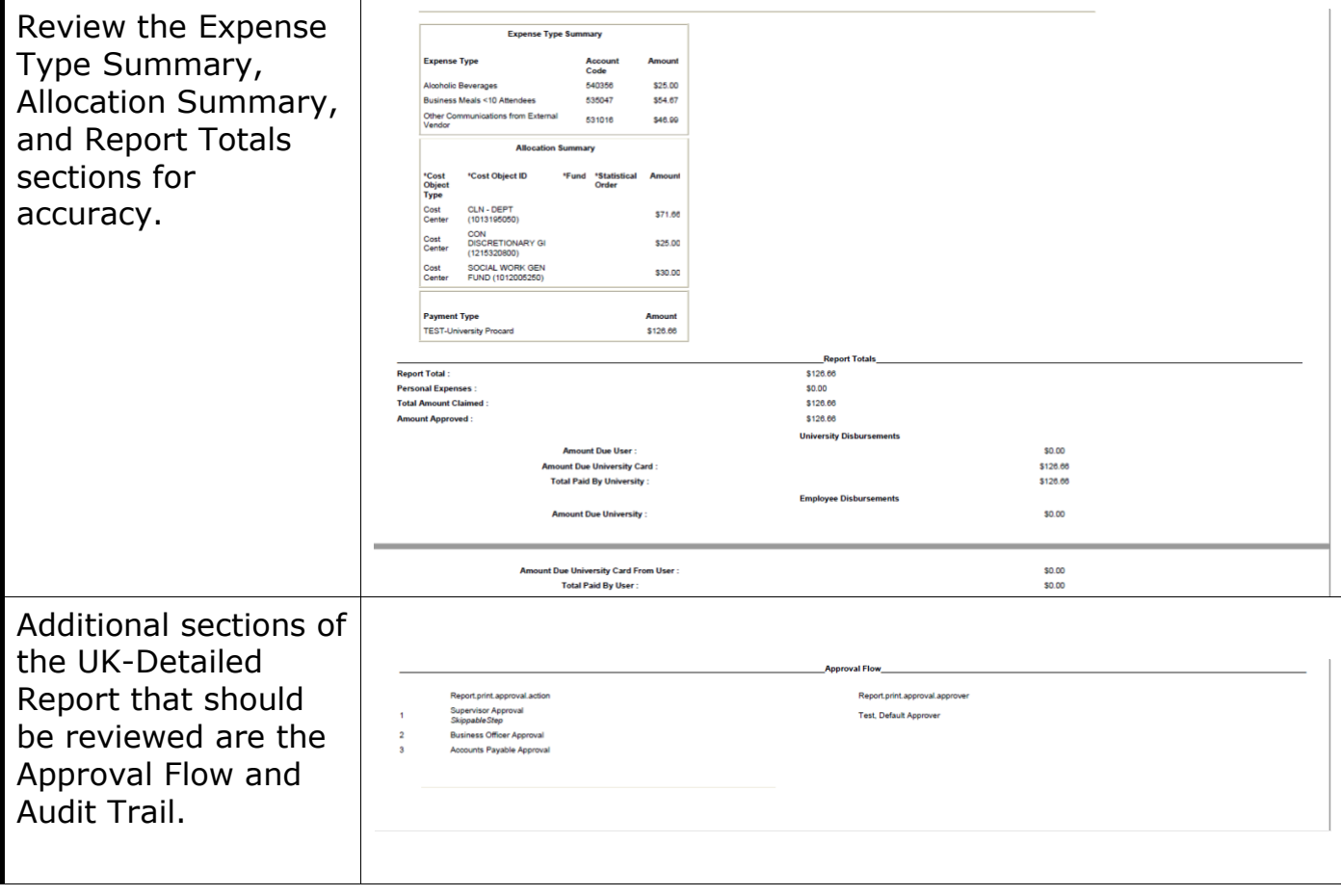

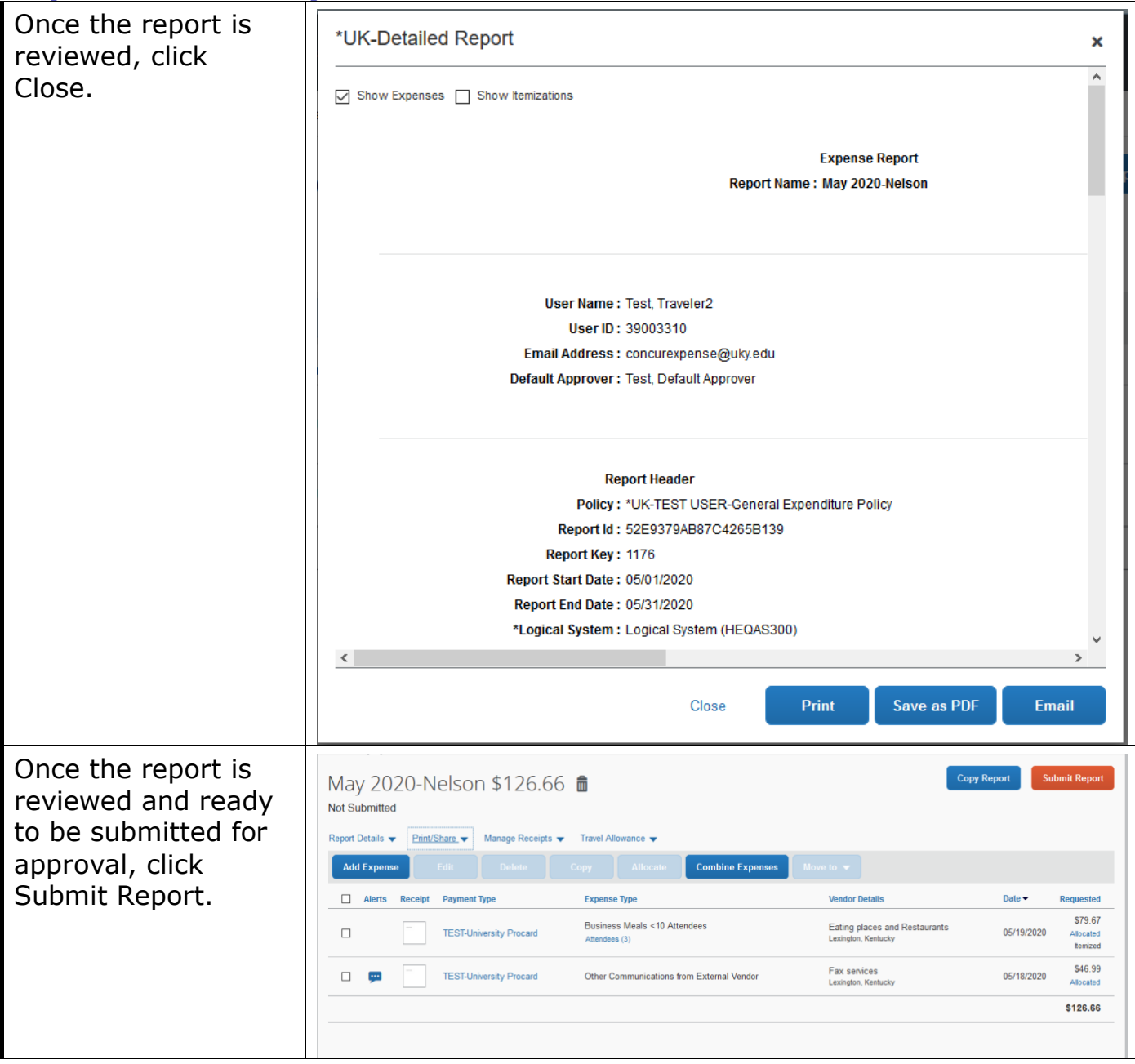

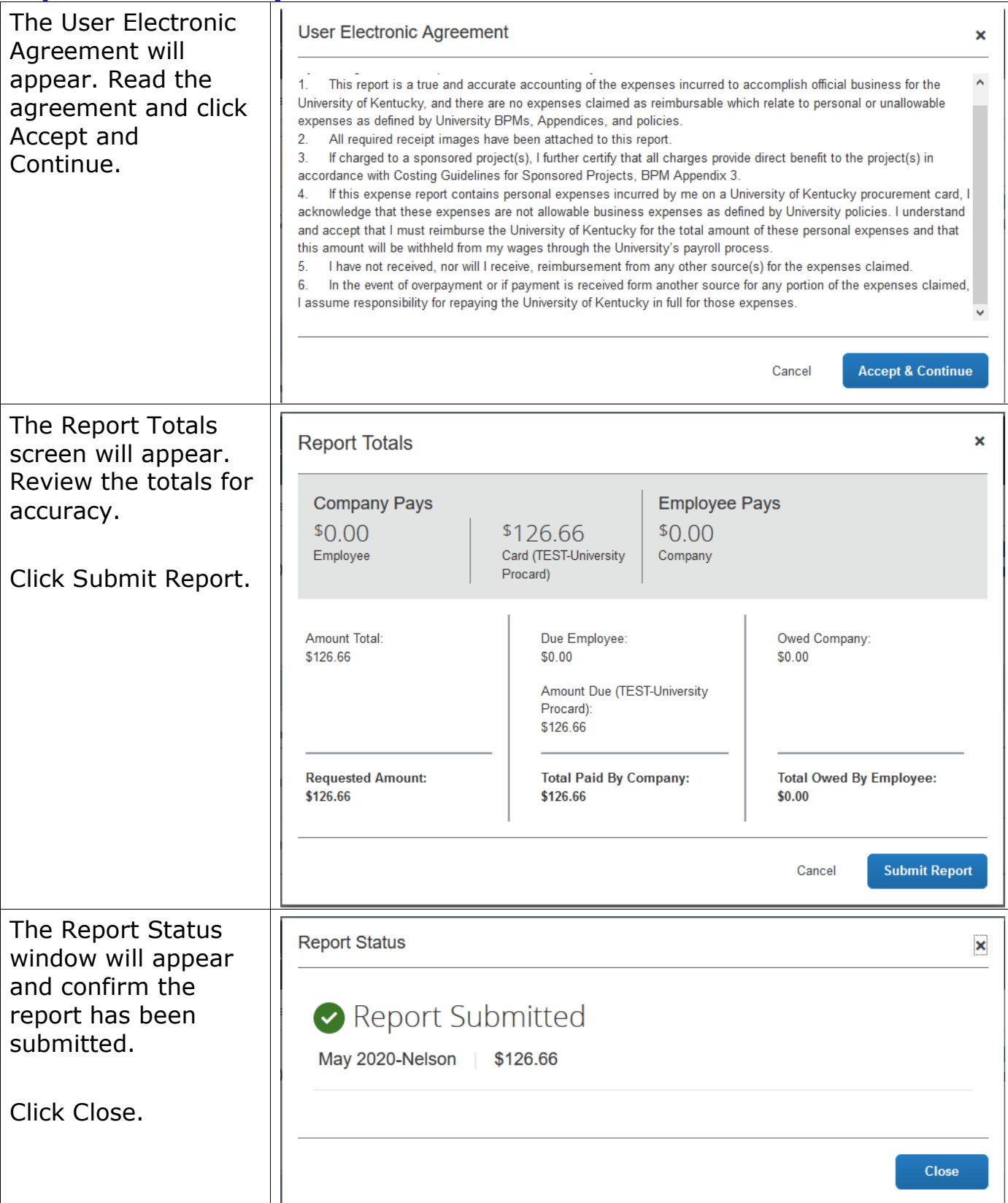

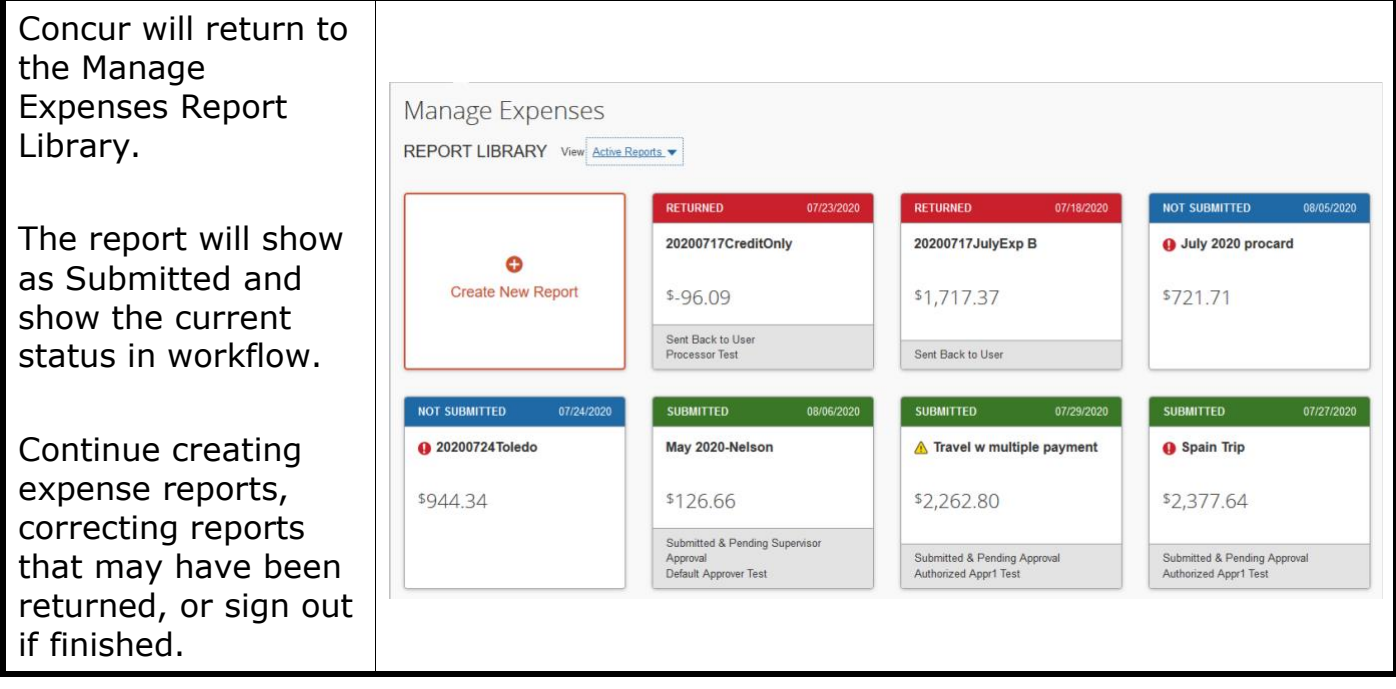